Respuestas, 28 (3) September-December 2023, pp. 22-38, ISSN 0122-820X - E ISSN: 2422-5053

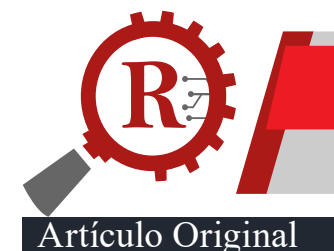

**Respuestas JFPS** 

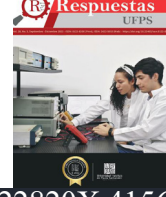

https://doi.org/10.22463/0122820X.4156

## **Digitization of water distribution networks, implementing satellite images, drones and Geographic information systems**

Digitalización de redes de distribución de agua, implementando imágenes satelitales, drones y sistemas de información geográfica

Carlos Alexis Bonilla-Granados<sup>1</sup>\*, Diego Ivan Sánchez-Tapiero<sup>2</sup>, Jarol Derley Ramón-Valencia<sup>3</sup>

*1\*MSc. en Tecnologías para el Manejo de Aguas y Residuos, carlos.bonilla@unipamplona.edu.co, https://orcid.org/0000-0002-4558-4615, Programa de Ingeniería Civil, Facultad de Ingenierías y Arquitectura, Universidad de Pamplona, Pamplona, Colombia.*

*2 MSc. en Ingeniería Ambiental, diego.sanchez@unipamplona.edu.co, https://orcid.org/0000-0002-6446-474X, Programa de Ingeniería Civil, Facultad de Ingenierías y Arquitectura, Universidad de Pamplona, Pamplona, Colombia.*

*3 PhD. en Ingeniería ambiental, jarol.ramon@unipamplona.edu.co, https://orcid.org/0000-0002-2030-4904, Programa de Ingeniería ambiental, Facultad de Ingenierías y Arquitectura, Universidad de Pamplona, Pamplona, Colombia.*

**Cómo citar:** : C. A. Bonilla - Granados, D. I. Sánchez - Tapiero, y J. D. Ramón - Valencia, "Digitalización de redes de distribución de agua, implementando imágenes satelitales, drones y sistemas de información geográfica", *Respuestas*, 28 (3) September-December 2023, pp. 22-38. https://doi.org/10.22463/0122820X.4156

Received on April 25, 2023 - Approved on August 21, 2023.

#### **ABSTRACT**

#### **Keywords:**

Digitization, Hydraulic Model, Drone (UAV), Geographic Information System, Drinking Water Distribution Networks.

The use of new computer technologies for constructing hydraulic models of Drinking Water Distribution Networks (DWDNs) has significantly improved the form and accuracy of data acquisition necessary for their elaboration, digitization and hydraulic design. This research aims to show the implementation of Geographic Information Systems (GIS), in conjunction with satellite images and drones (unmanned aerial vehicles) for the digitization of hydraulic models of distribution networks. In the city of Pamplona, Colombia, two case studies were analyzed. Initial topographic and spatial data of the network were obtained using digital elevation models generated from satellite images and photogrammetry with drones. Likewise, a methodology was applied using QGIS software and the "QWater" and "QGISRed" complements for the network layout, the calculation of the topographic heights, the distribution of the afferent areas and the allocation of the base demand. Finally, the hydraulic simulation and optimization of the DWDNs were obtained. This work shows the application of a methodology to create and simulate hydraulic models with great accuracy and ease, with reliable results and using the tools offered by free GIS software. These case studies can guide water utilities and water management companies in digitizing their DWDNs.

#### **RESUMEN**

#### **Palabras clave:**

Digitalización, Modelo hidráulico, Drone (UAV), Sistema de Información Geográfica, Redes de Distribución de Agua Potable.

El uso de nuevas tecnologías informáticas para la construcción de modelos hidráulicos de Redes de Distribución de Agua Potable (RDAPs) ha mejorado significativamente la forma y precisión de la adquisición de datos necesarios para su elaboración, digitalización y diseño hidráulico. Esta investigación tiene como finalidad mostrar la implementación de los Sistemas de Información Geográfica (SIG), en conjunto con imágenes satelitales y drones (vehículos aéreos no tripulados) para la digitalización de modelos hidráulicos de redes de distribución. En la ciudad de Pamplona, Colombia, se analizaron dos casos de estudio. Se obtuvieron datos topográficos y espaciales iniciales de la red utilizando modelos digitales de elevación generados a partir de imágenes satelitales y fotogrametría con drones. Así mismo, se aplicó una metodología mediante el software QGIS y los complementos "QWater" y "QGISRed" para el trazado de la red, el cálculo de las alturas topográficas, la distribución de las áreas aferentes y la asignación de la demanda base. Finalmente, se obtuvo la simulación hidráulica y la optimización de las RDAPs. Este trabajo muestra la aplicación de una metodología para crear y simular modelos hidráulicos con gran precisión y facilidad, con resultados confiables y empleando las herramientas que ofrecen los softwares libres de los SIG. Estos casos de estudio pueden servir de guía a empresas de servicio y gestión del agua en el proceso de digitalización de sus RDAPs.

**\*Corresponding author.**

E-mail Address: carlos.bonilla@unipamplona.edu.co (Carlos Alexis Bonilla-Granados)<br> **Carlos** Peer review is the responsibility of the Universidad Francisco de Paula Santander.

90 G This is an article under the license CC BY-NC 4.0

# **Introducción**

La gestión del recurso hídrico es uno de los principales retos en la actualidad, que tiene el propósito de garantizar el acceso de agua potable y saneamiento a la población a nivel mundial [1][2]. Los sistemas de acueducto y en especial las redes de distribución de agua potable (RDAP) son estructuras que abastecen agua a una población, aportando en el desarrollo y crecimiento de las comunidades [3].

La gestión de los acueductos y de las Redes de Distribución de Agua Potable (RDAPs) es un tema de gran importancia y constante investigación, puesto que estas estructuras son indispensables en la gestión del agua. En la actualidad se tienen diferentes enfoques o temas de gran interés, como lo son: sistemas de tratamiento y calidad del agua [4], [5], [6]; digitalización y construcción de modelos hidráulicos [7],[8]; estimación real de la demanda de agua [9], [10]; análisis de fugas y detección de anomalías [11], [12]; sectorización hidráulica y ubicación óptima de sensores de presión y caudal [13], [14]; operación óptima de válvulas y estaciones de bombeo [15]; control en tiempo real de RDAPs [16]; gemelos digitales [17], [18]; e inteligencia artificial [19].

El punto de partida y elemento fundamental para el desarrollo de análisis e investigación de una red hidráulica es el modelo hidráulico digital que represente de la manera más adecuada el modelo físico real existente. La construcción de este modelo se convierte en un factor clave y primordial para crear valor basado en la digitalización de las RDAP [20]. Este valor se puede entender como acciones de mejora en la eficiencia, gestión hídrica, calidad del servicio, capacidad de funcionar ante condiciones de falla o eventos extremos y sostenibilidad en los procesos operativos de las redes hidráulicas [21], [22].

La digitalización de RDAPs en Colombia y Latinoamérica está muy relacionada con limitaciones económicas que no ha permitido el avance hacia la digitalización. El sesgo existente actualmente conlleva al manejo empírico y a la operatividad basada en ensayo y error de muchos sistemas de acueducto, así como, sus redes de distribución [23]. Existen diferentes herramientas que permiten la interacción con diferentes tecnologías para la creación de los modelos digitales. Estas herramientas ayudan a analizar escenarios y plantear acciones de mejora basados en el análisis de datos obtenidos mediante cálculos realizados con softwares de modelación hidráulica de gran aceptación y uso a nivel mundial [24][25]. No obstante, los sistemas información geográfica (SIG) se han visto como una alternativa viable en la gestión del agua [26][27].

El uso de nuevas tecnologías informáticas para la construcción de modelos hidráulicos de RDAPs ha mejorado significativamente la forma y precisión de la adquisición de datos necesarios para la elaboración, digitalización y el diseño hidráulico de éstas. Esta investigación tiene como finalidad implementar nuevas tecnologías informáticas existentes para la construcción de modelos hidráulicos de RDAPs y el análisis de escenarios que permiten gestionar un sistema de distribución de agua en la ciudad de Pamplona Colombia.

# **Materiales y Métodos**

Se describe la metodología empleada para la digitalización y construcción del modelo hidráulico de una red de distribución de agua potable. Se estructura en diferentes fases o etapas que se complementan para obtener los datos necesarios a partir de fotogrametría, Drones, SIG y software de modelación hidráulica.

### *Fotogrametría con Drone*

Para la obtención de los datos topográficos, necesarios en los diferentes componentes de un modelo hidráulico, se implementó el vuelo con vehículo aéreo no tripulado (VUAD, por sus siglas en inglés), conocido como Drone. El cálculo del DEM (cálculo de las alturas sobre el nivel del mar) se realizó según [28] y como se resume en la Figura 1.

Como alternativa de menor precisión para la obtención del DEM de una zona de estudio, se pueden emplear imágenes satelitales como lo describe [29]. De forma contraria y en caso de contar con elementos de topografía de alta precisión, se puede obtener una mayor exactitud en la información topográfica y realizar el posterior procesamiento para la obtención del DEM. Una vez se obtiene el DEM se exporta la información obtenida para el procesamiento con herramientas y software de SIG.

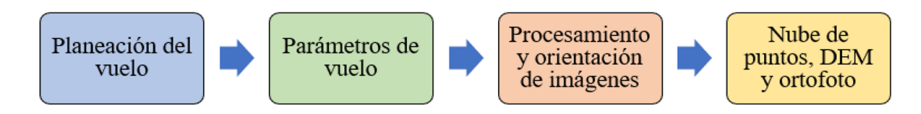

**Figura 1.** Proceso para obtener los datos topográficos del modelo apoyados en fotogrametría con Drone.

## *Creación del modelo de RDAP con SIG*

Se realizó una búsqueda bibliográfica de los complementos desarrollados en software SIG de uso libre para la gestión de modelos hidráulicos [30] y se identificaron dos complementos bastante útiles para la construcción y modelación hidráulica de RDAP. Estos complementos son Qwater [31] y QGISRed [32], que permiten la interacción entre los DEM obtenidos por imágenes satelitales registradas a través del drone o incluso de levantamientos topográficos y el software EPANET[33].

El procedimiento general que se puede utilizar para digitalizar una red de distribución se describe a continuación. El punto de partida es el DEM, para esta investigación fue obtenido con drone, como se explicó en la sección 2.1. Seguidamente se procede así: (a) Instalación de los complementos QWater y QGISRed en QGIS (versión 3.22.8), (b) Creación de capas de los elementos existentes en el modelo de la RDAP (Embalses, tanques, nodos, tuberías, válvulas, etc.), (c) Cálculo de las alturas topográficas de cada nodo a partir del DEM, (d) Cálculo y asignación de la demanda base de los nodos de la red, (e) Características físicas de las tuberías, bombas, válvulas, reservorios y tanques, (f) Ejecución hidráulica del modelo, (g) Generación y análisis de resultados, (h) Creación del archivo INP y proceso de exportación de resultados a EPANET, (i) Interacción con plugin QGISRed. La Figura 2 esquematiza este procedimiento.

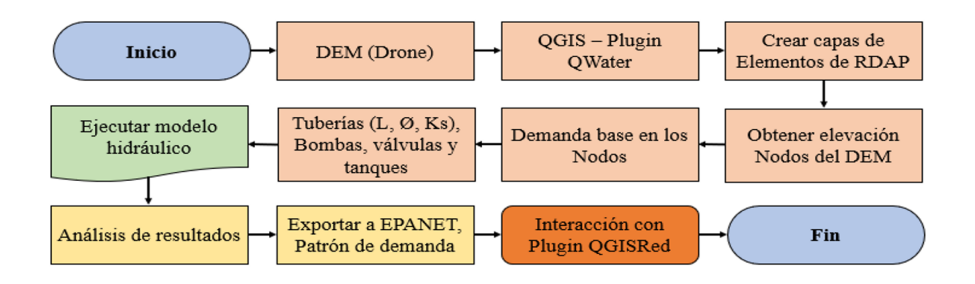

**Figura 2.** Procedimiento para la creación del modelo de RDAP con SIG.

Respuestas, 28 (3) September-December 2023, pp. 22-38, ISSN 0122-820X - E ISSN: 2422-5053

## *Casos de estudio*

Para la investigación realizada se emplearon como casos de estudio, dos modelos hidráulicos correspondientes a dos desarrollos urbanísticos de conjuntos residenciales que se construyen en la ciudad de Pamplona, Colombia. Pamplona se caracteriza por un relieve variado y variaciones de la altura sobre el nivel del mar que oscilan entre 2250 y 2600 metros sobre el nivel del mar (msnm).

El modelo hidráulico 1, representa las redes de acueducto internas de un sector residencial unifamiliar de 2.30 hectáreas, ubicado en la zona suroriental de la ciudad de Pamplona, el sector residencial tiene un total de 1020 habitantes. El modelo hidráulico 2, obedece a un desarrollo urbanístico de viviendas unifamiliares y multifamiliares con mayor densidad poblacional, está ubicado en la zona suroccidental de la ciudad, con área total de 2.94 hectáreas y una población de 1310 habitantes.

En el software QGIS se realiza la implantación de la distribución urbanística de los casos de estudio con mapa de fondo o imagen satelital de Google Earth, como se muestra en la Figura 3. Para la implantación, es necesario definir el sistema de referencia de coordenadas, para los casos de estudio se emplea MAGNA-SIRGAS/Colombia Bogotá Zone [34].

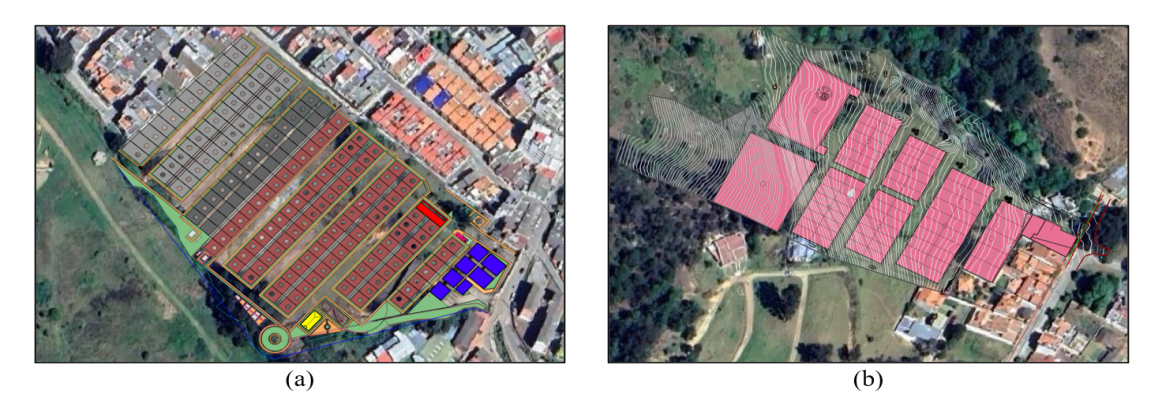

**Figura 3.** Implantación urbanística (a) Caso de estudio 1 (b) Caso de estudio 2.

## **Resultados y Discusión**

## *Modelo digital de elevación*

Se utilizaron las tecnologías basadas en sobrevuelo con drone, las cuáles pueden tener una gran precisión en la obtención de las elevaciones topográficas del terreno. Se empleó un drone Phantom 4 Pro, se configuró una altura de vuelo promedio de 80 metros sobre el nivel del suelo, un alcance de transmisión de 6 kilómetros y tiempos de vuelo máximo de 15 minutos. Se utilizó el aplicativo Agisoft Metashape para el procesamiento fotogramétrico de la información obtenida con drone. Se obtuvo el DEM de cada caso de estudio y también se generó la ortofoto, los cuáles se muestran en la Figura 4.

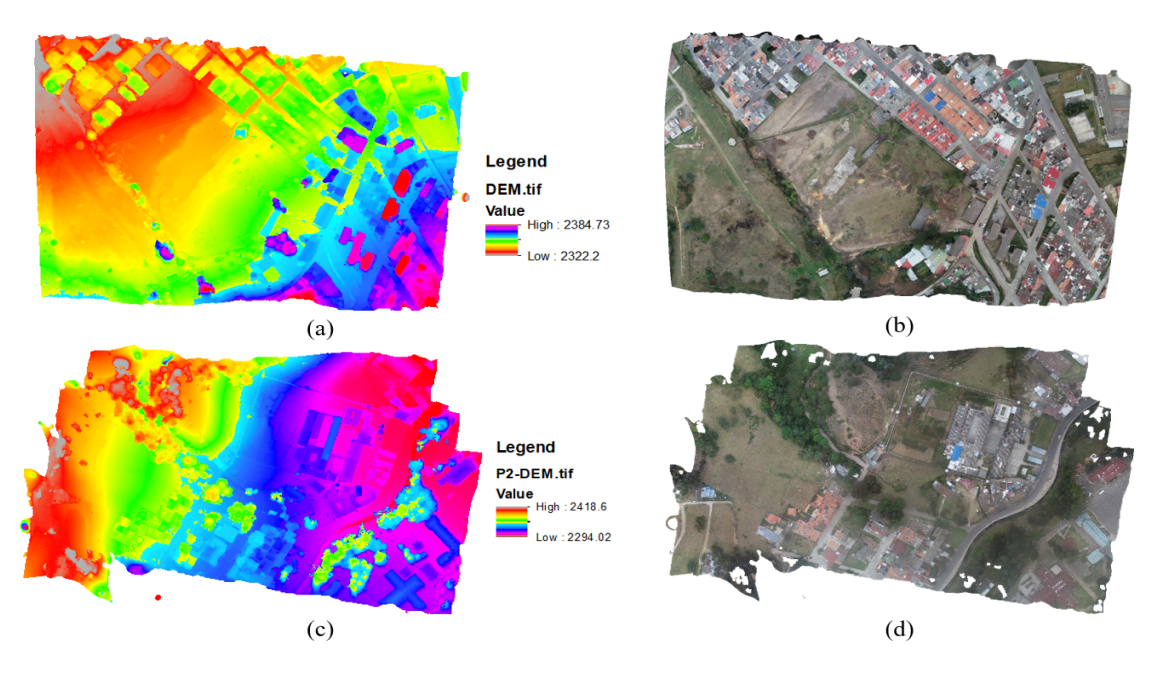

**Figura 4.** Procesamiento fotogramétrico (a) DEM Modelo hidráulico 1 (b) Ortofoto Modelo hidráulico 1 (c) DEM Modelo hidráulico 2 (d) Ortofoto Modelo hidráulico 2.

Se observa en el DEM del modelo hidráulico 1 una variación topográfica del terreno entre 2322 msnm y 2385. De igual forma en el DEM de modelo hidráulico 2, una variación entre 2294 msnm y 2418 msnm. Los DEM son generados en archivos compatibles con QGIS y se convierten en la información base para la obtención de altura de cada elemento de la RDAP.

## *Creación del modelo hidráulico con Qwater*

Se utilizó el complemento (plugin) de QGIS denominado QWater (https://plugins.qgis.org/plugins/QWater/), para la construcción y simulación de los modelos hidráulicos de los casos de estudio de esta investigación. Se instaló el plugin en la opción Complementos/ Administrar e instalar complementos, para este trabajo se utilizó la versión 3.1.8. La metodología de construcción del modelo se describe en el numeral 2.2.

Se obtienen las capas de los elementos de la RDAP, en el modelo 1 los elementos de la red están conformados por 1 reservorio o embalse, 17 nodos y 17 tuberías. En el modelo 2 los elementos de la red están conformados por 1 reservorio o embalse, 11 nodos y 10 tuberías. Para la estimación de demanda en QWater en la sección Settings (Configuraciones) se incluye la población inicial y final del caso de estudio y la demanda Per cápita en litros por habitante por día (L/hab\*d). En los dos modelos se asignó una demanda de 160 L/hab\*d, valor tomado acorde a lo estipulado en [35].

Utilizando el DEM generado en la sección 3.1 se selecciona la opción Tools (Herramientas) y la función Get Elevation from Raster (Obtener elevación a partir de un Raster). Para el reservorio a partir del DEM se obtiene la elevación, pero se debe agregar el nivel del reservorio o embalse (que corresponde al nivel de agua existente) o en su defecto la presión manométrica del punto de empalme a la RDAP existente. En el caso de tanques se debe conocer el volumen de cada tanque y su altura de agua y se sumará a la elevación topográfica.

Una vez creados los nudos, reservorios y tanques, se procede a crear las tuberías de acuerdo con la configuración planteada de la RDAP. Por último, se utiliza la función Fill up Fields (Completar campos) para calcular las longitudes automáticas con base en los trazados y las coordenadas de cada elemento. De igual forma en Settings se define el material y la rugosidad, QWater trae por defecto PVC (Policloruro de Vinilo) pero se pueden agregar diferentes materiales. Con la extensión Calc Flow se asignan las demandas en cada nodo del modelo hidráulico, Qwater asigna las demandas basado en la metodología de la reparación media de caudales de y se asignan por defecto los diámetros de las tuberías. Una vez se han configurado todos los elementos de la RDAP se ejecuta el modelo hidráulico con la función Run EPANET Simulation. QWater también permite optimizar el diámetro de cada tubería mediante la función Calculate Economics Diameters (Calcular los diámetros económicos). Es posible generar los estilos visuales de presentación de resultados con la función Load default Styles. Esta configuración muestra una representación gráfica que permite al usuario realizar el análisis de los resultados de una forma sencilla y entendible. En la Figura 5 se muestra el resultado del cálculo hidráulico de la RDAP del modelo 1, se observan los valores de presión (p) y elevación topográfica (H) en cada nodo de la red y los diámetros (DN), caudal y velocidad en cada tubería.

Estos resultados se ejecutan para el análisis instantáneo de la red, es decir para caudal máximo horario (QMH), véase (1).

$$
QMH = \frac{Población * DPercápita * K1 * K2}{86400} \tag{1}
$$

Donde Población son los habitantes que abastece la red de tuberías, DPercápita es la demanda Per cápita en litros por habitante por día, que incluye las pérdidas técnicas y comerciales en la RDAP (adoptadas como un 25%), K1 y K2 son los coeficientes de mayoración que representan las variaciones del consumo propios de cada ciudad y QMH es el caudal máximo horario en L/s.

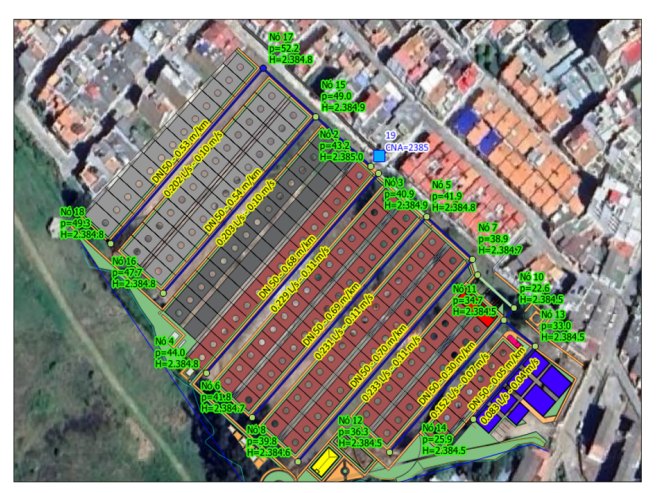

**Figura 5.** Resultado del análisis hidráulico con QWater del modelo 1.

Creado el modelo y generada la simulación hidráulica es posible exportar el modelo de la RDAP mediante la función Write EPANET INP File, generando un archivo en formato INP que se puede cargar y manipular en el software EPANET. Al exportar el archivo y trabajar en EPANET es posible analizar escenarios diferentes que no incluye QWater. Se pueden incluir patrones de consumo y de presión y realizar análisis y simulaciones hidráulicas en periodo extendido. Para analizar la red en periodo extendido se utilizó el patrón de consumo

característico de la ciudad de Pamplona, el cual se construyó con la relación de caudales suministrados cada hora y el promedio de estos que abastecen la RDAP (Figura 6).

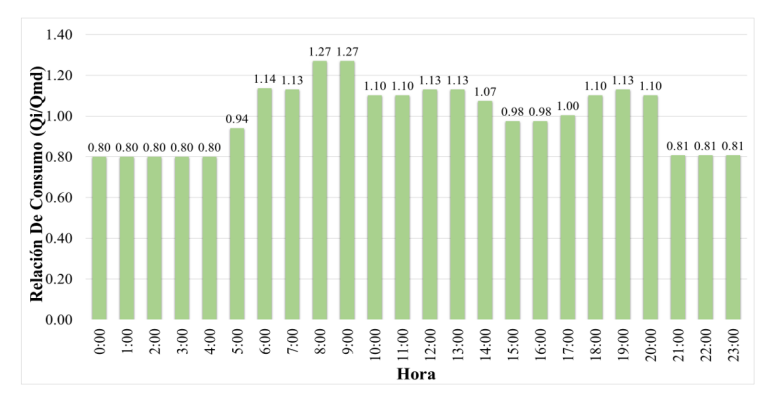

**Figura 6.** Patrón de consumos característico de la RDAP de la ciudad de Pamplona.

Una vez exportado el modelo hidráulico a EPANET, se incluyó el patrón de consumo y se realizó el análisis hidráulico en periodo extendido, incluyendo un tiempo de modelación de 24 horas. Comparando los resultados obtenidos se observa que los rangos de presión en la red varían entre 25 y 50 metros columna de agua (mca) y que las velocidades de las tuberías de la red varían entre 0.04 y 0.62 metros por segundo (m/s).

Se observa la interacción de análisis precisa y confiable entre los resultados que ofrecen QWater y EPANET, generando un modelo que representa la red hidráulica de forma adecuada y que permite generar escenarios diferentes para representar las variaciones posibles en la red, de forma rápida, eficaz y confiable empleando las herramientas que ofrecen los softwares libres en la actualidad. En la Figura 7 se muestra el resultado del cálculo hidráulico del modelo 1 en la hora 12:00 del día, se pueden identificar las presiones en cada nodo y las velocidades en cada tubería, adicionalmente una leyenda en escala de colores de acuerdo con la magnitud de los resultados.

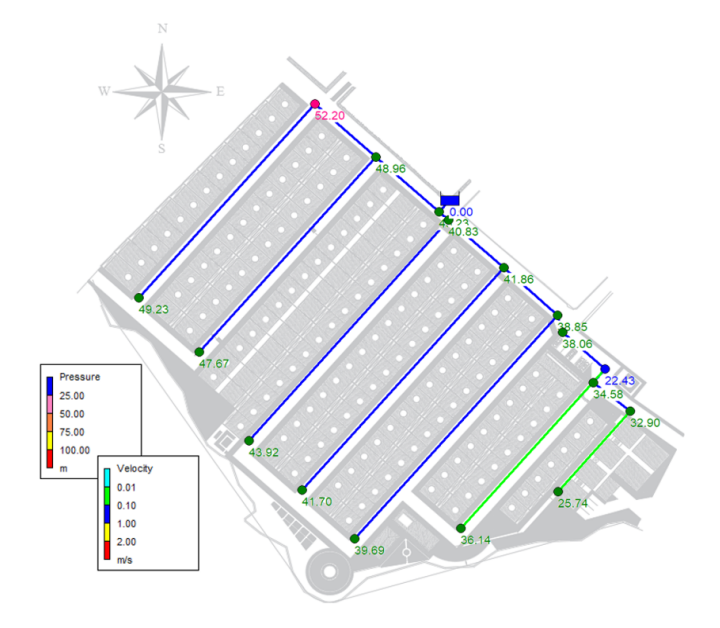

**Figura 7.** Cálculo hidráulico en EPANET del modelo 1 en la hora 12:00 del día, presiones y velocidad en la RDAP.

Existen otros complementos en los softwares SIG como QGIS, que permiten la construcción, gestión y el análisis de las RDAP, como el plugin QGISRed (https://plugins.qgis.org/plugins/QGISRed/). Este plugin Ofrece diferentes opciones en el entorno SIG para editar las configuraciones de cálculo y representación gráfica tales como la edición, ayudas para confección de modelos hidráulicos, así como también permite importar modelos existentes creados en EPANET o softwares similares que puedan ser exportados a formato INP [30].

En esta investigación se muestra de forma breve y sencilla la interacción del plugin QGISRed con el modelo creado, así como la exploración de resultados a partir de las opciones de este complemento. Se instala el plugin en la opción Complementos/ Administrar e instalar complementos, para este trabajo se utilizó la versión 0.16. Se carga el fichero existente INP mediante la opción QGISRed/File/Import Data y se escoge la carpeta con la ubicación del archivo, por último, se escoge la opción Import From INP. El complemento ofrece la opción de importar modelos de RDAP en formato shapefile. Si se quiere construir desde cero el modelo de la red se deben emplear las opciones incluidas en la sección Edition y seguir el procedimiento descrito según [36].

Para ejecutar el análisis hidráulico del modelo se emplean las opciones de la sección Analysis y se configuran las opciones de cálculo en Analysis Options y se corre el modelo en Run Model. QGISRed genera una interfaz gráfica para observar los resultados de forma sencilla con escalas de colores y numéricas de los parámetros hidráulicos de interés que se deseen consultar.

A diferencia de QWater, el plugin QGISRed permite análisis y modelación de escenarios en periodo extendido. En la Figura 8 se muestran los resultados del cálculo con QGISRed, se observan los valores de presión en los nodos y de velocidad en las tuberías. Siguiendo el procedimiento descrito en los numerales anteriores se desarrolló la construcción del modelo 2. Asimismo, en las Figuras 9, 10 y 11 se muestran los resultados del modelo en QWaterel, el cálculo de la RDAP en EPANET y la interacción en QGISRed, respectivamente.

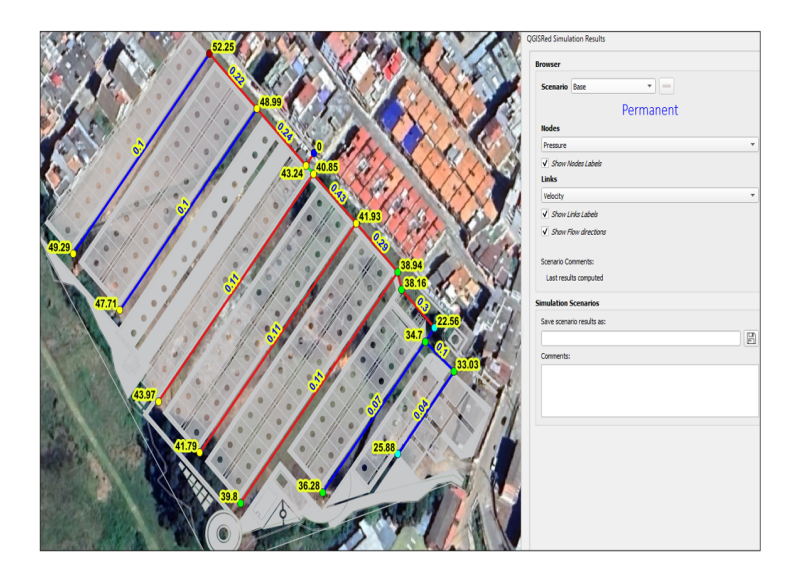

**Figura 8.** Cálculo hidráulico en QGISRed del modelo 1 en modo instantáneo, presiones y velocidad en la RDAP.

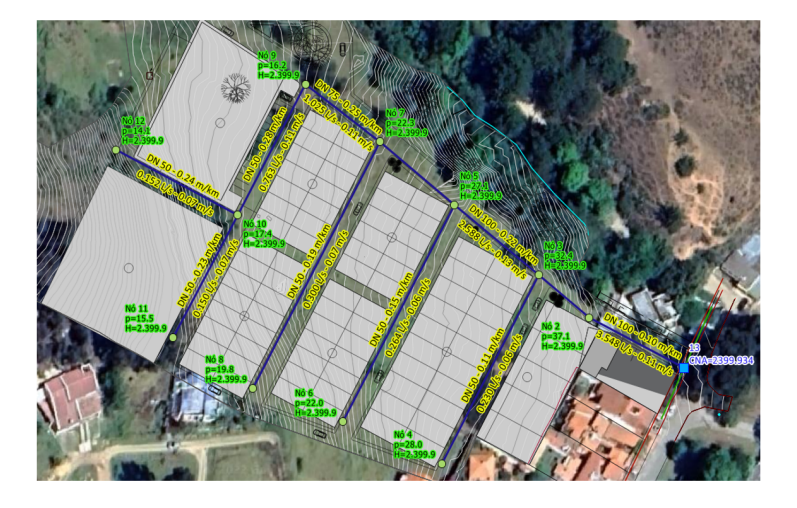

**Figura 9.** Resultado del análisis hidráulico con QWater del modelo 2.

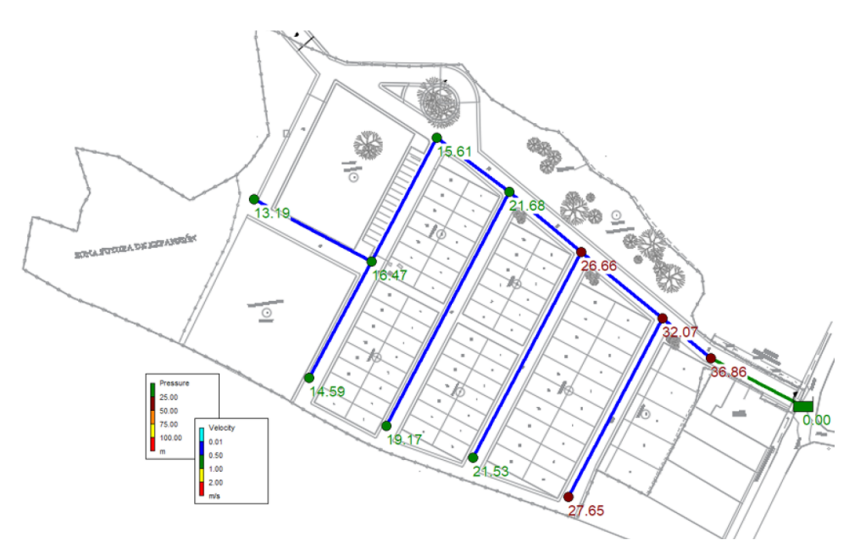

**Figura 10.** Cálculo hidráulico en EPANET del modelo 2 en la hora 12:00 del día, presiones y velocidad en la RDAP.

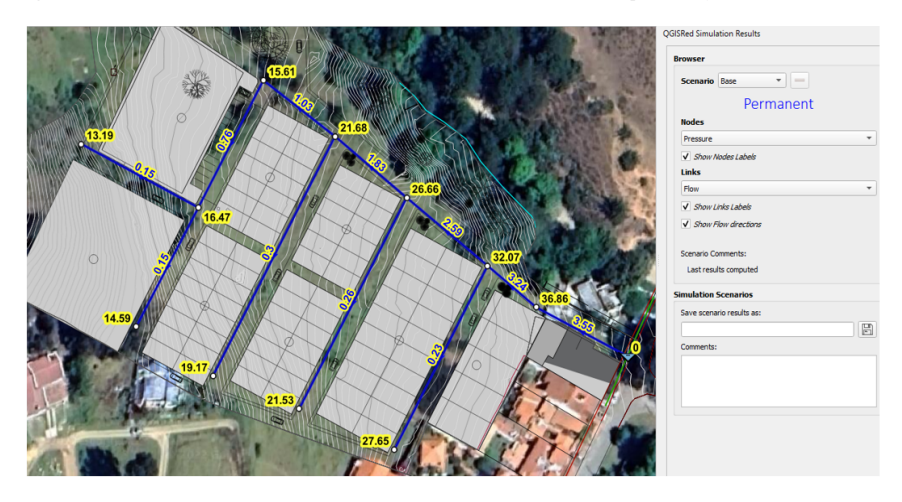

**Figura 11.** Cálculo hidráulico en QGISRed del modelo 2 en modo instantáneo, presiones y velocidad en la RDAP.

De acuerdo con los resultados de los análisis realizados al modelo hidráulico 2, se observan rangos de presiones que oscilan entre los 13 y 36 mca y velocidades en las tuberías entre 0.15 y 3.55 m/s. De igual forma los diámetros de la red calculados son de 2, 3 y 4 pulgadas. Estas herramientas permiten además de construir y digitalizar de forma rápida los modelos de una RDAP, realizar análisis del estado o funcionamiento de las redes y plantear diferentes escenarios para poder gestionar de forma eficiente el recurso hídrico a una comunidad.

Otras opciones de análisis que ofrece QGISRed está relacionada con la representación gráfica de resultados, es posible generar histogramas con los valores obtenidos en cada modelo hidráulico de una RDAP y analizar las diferencias existentes entre los parámetros calculados como pueden ser velocidades, caudales, presiones, entre otros. En la Figura 12(a) se muestra el histograma de presiones en los nodos y en la Figura 12(b) el histograma de velocidades en las tuberías, ambas gráficas con referencia al Modelo 1 de los casos de estudio.

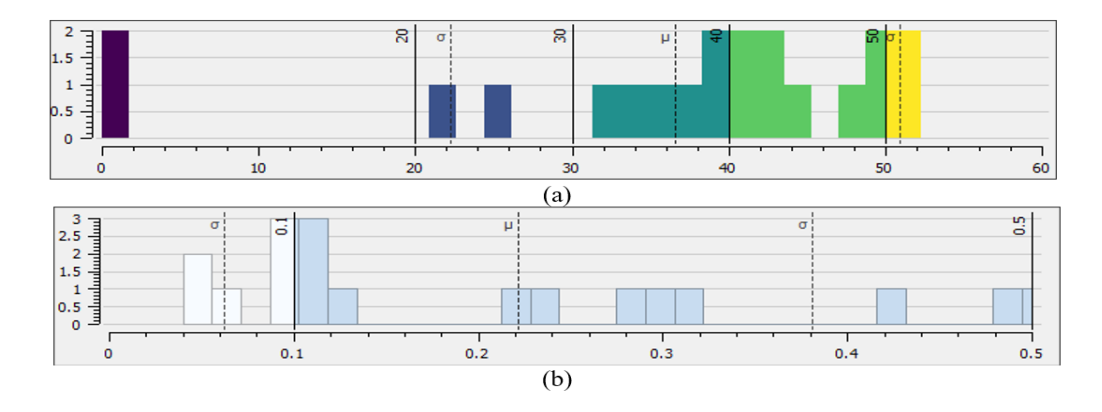

**Figura 12.** Histograma de resultados obtenidos (a) Presiones en nodos de la RDAP del Modelo 1, (b) Velocidades en tuberías de la RDAP del Modelo 1.

Se observa en la Figura 12(a) las presiones de todos los nodos de la red y su relación con referencia al valor promedio de presiones (σ) y la desviación estándar (μ) existente en el rango de presiones obtenidas en el modelo 1. Así mismo, se muestra en la Figura 12(b) las velocidades de cada tubería y su relación con referencia a l promedio (σ) y la desviación estándar (μ) existente en el rango de velocidades del modelo 1.

Una vez realizados los análisis de cada modelo o red que sea estudiada, los resultados de los modelos construidos, así como de los principales parámetros pueden ser exportados en tablas resumen. Inicialmente es posible exportar una tabla que resume las principales características físicas del modelo, la conexión entre tuberías y nodos, la longitud de cada tubería y los diámetros de la red. En la Tabla I se muestran las características del Modelo 1 y en la Tabla II se muestran las características del Modelo 2.

Digitization of water distribution networks, implementing satellite images, drones and Geographic information systems

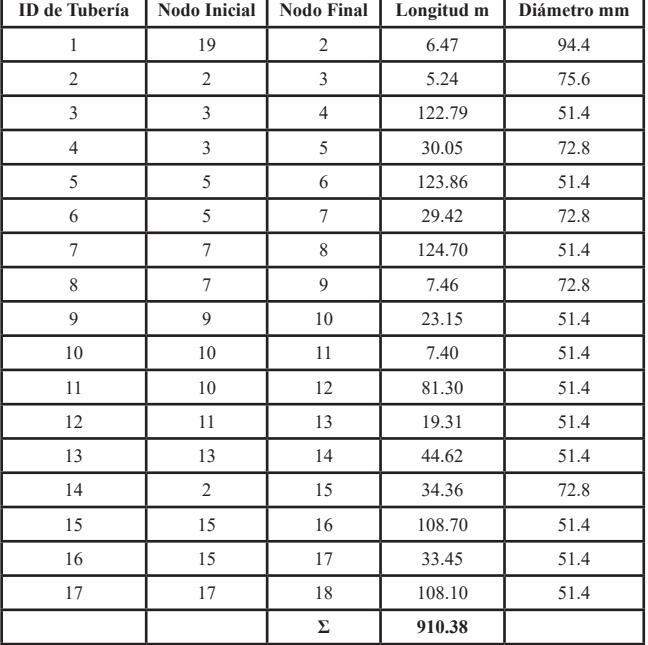

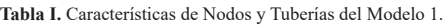

**Tabla II.** Características de Nodos y Tuberías del Modelo 2.

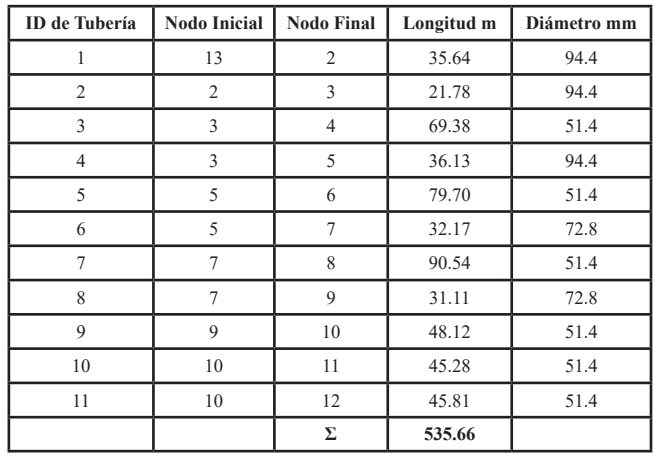

En los resultados de la Tabla I, se muestra que las longitudes de tubería por tramo varían entre 5.24 y 124.70 m, con una longitud total de red de 910.38 m. De igual forma se observa que los diámetros calculados en el diseño de la RDAP del Modelo 1, fueron de 51.4 mm, 72.8 mm y 94.4 milímetros, comercialmente tuberías de 2, 3 y 4 pulgadas. Estos diámetros satisfacen los criterios hidráulicos de la red y permiten un buen funcionamiento.

En la Tabla II se observa que los diámetros obtenidos en el Modelo 2 fueron 51.4, 72.8 y 94.4 mm, comercialmente tuberías de 2, 3 y 4 pulgadas. Los resultados de los parámetros como la demanda, altura y presión de los nodos de la red también se pueden exportar para su análisis, como se muestra en la Tabla III para el Modelo 1 y en la Tabla IV para el Modelo 2.

Los resultados de la Tabla III muestran que el caudal total demandado por el Modelo 1 es de 3.40 L/s y se muestra la demanda de caudal de cada nodo siendo el nodo 15 el de mayor demanda con 0.33 L/s. Se muestra también la altura total de cada nodo que corresponde a la suma de la cota o elevación topográfica de cada nodo y la presión. La presión máxima se obtuvo en el nodo 15 con un valor de 48.99 mca y la presión mínima en el nodo 10 con 22.56 mca, valores que se encuentran en un rango adecuado de presión. Por último, se observa la tipología del elemento, ya que pueden ser nodo, embalse o tanque.

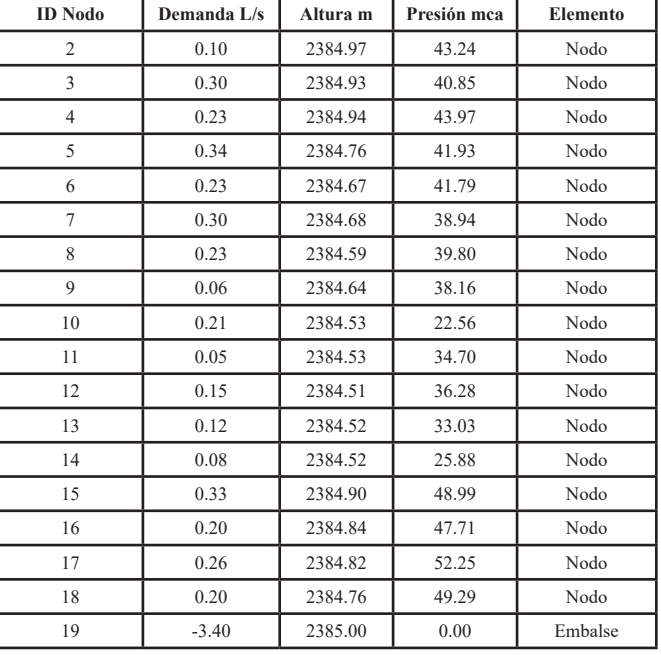

**Tabla III.** Resultados de Nodos del Modelo 1.

En la Tabla IV se presenta el caudal total demandado por el Modelo 2 fue de 3.55 L/s, donde las demandas de cada nodo oscilaron entre 0.15 y 0.49 L/s. La altura promedio del sistema es de 2399.29 metros y que las presiones de la RDAP variaron entre 13.19 y 36.86 mca. El nodo 13 es el embalse de la red.

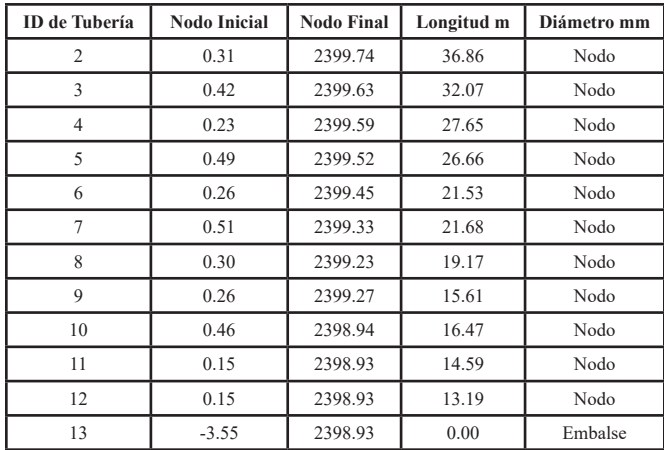

**Tabla IV.** Resultados de Nodos del Modelo 2.

De igual manera, los resultados que se obtienen de los parámetros relevantes de las tuberías de cada red se pueden exportar y mostrar en tablas. Es posible resumir y analizar los datos de caudal transportado por cada tubería en L/s, la velocidad del flujo en m/s, la pérdida de energía de cada tramo en metros por kilómetro (m/ km) y el estado que se encuentra cada tramo de red, el cual puede ser abierto o cerrado, para los dos análisis de RDAP realizados se contemplaron todas las tuberías en estado abierto, es decir que permiten el paso del flujo sin problema. En las Tablas V y VI se muestran los resultados de los parámetros mencionados en cada modelo analizado, en la Tabla V el Modelo 1 y en la Tabla VI el Modelo 2.

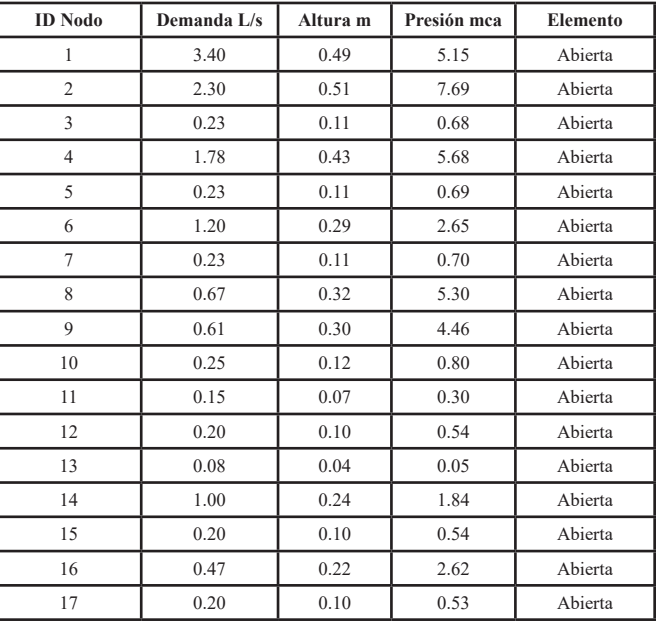

**Tabla V.** Resultados de Tuberías del Modelo 1.

Los caudales transportados por las tuberías oscilan entre 0.15 y 3.40 L/s, siendo el valor mayor el correspondiente a la tubería inicial del sistema, es decir la que transporta el caudal total de la red. Las velocidades oscilan entre 0.10 y 51 L/s. la máxima pérdida de energía fue de 7.69 m/km en la tubería 2.

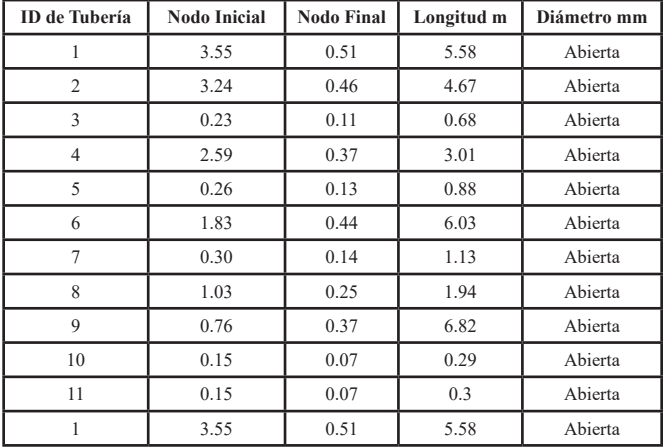

**Tabla VI.** Resultados de Tuberías del Modelo 2.

En el Modelo 2 las velocidades oscilan entre 0.07 y 0.51 m/s y la máxima pérdida de energía fue de 6.82 m/ km en la tubería 6.

### **Conclusiones**

La implementación de las diferentes herramientas y metodologías, permiten agilizar y economizar el trabajo necesario para lograr construir modelos digitales hidráulicos confiables, que representen de manera adecuada el sistema físico y real de una población. Esto representa un primer paso hacia el desarrollo y la gestión de los recursos hídricos y el camino base para llegar a implementar un gemelo digital.

Se aplicó una metodología basada en la interacción de los SIG en conjunto con imágenes satelitales obtenidas a partir del uso de un drone y empleando los complementos desarrollados en software SIG de uso libre para la gestión de modelos hidráulicos como lo son Qwater, QGISRed y el software de análisis hidráulico EPANET. Logrando crear y simular modelos hidráulicos con gran precisión y facilidad, con resultados confiables.

El procedimiento que explica el presente trabajo puede ser replicado por empresas de gestión del agua en el proceso de digitalización de sus RDAP con una baja inversión. El proceso de digitalización permite continuar hacia la monitorización, así como, la gestión de datos y patrones propios de cada RDAP. Esto con el fin de obtener herramientas fundamentales para el crecimiento de las empresas y una mejor administración del agua.

# **Referencias**

- [1] Naciones Unidas, "Informe de los Objetivos de Desarrollo Sostenible," 2022. Accessed: Mar. 21, 2023. [Online]. Available: https://unstats.un.org/sdgs/report/2022/The-Sustainable-Development-Goals-Report-2022\_Spanish.pdf
- [2] C. A. B. Granados, J. D. R. Valencia, and D. I. S. Tapiero, "Monitorización y análisis de flujo en sistemas de alcantarillado sanitario en Cúcuta, Colombia," *Respuestas*, vol. 26, no. 2, pp. 6–13, May 2021, doi: 10.22463/0122820X.3207.
- [3] I. Arias et al., "Smart Data Analysis for Smart Water Networks," *Congreso de Métodos Numéricos en Ingeniería (CMN 2017). Actas*, pp. 1665–1677, Jul. 2017.
- [4] K. Padilla-García, G. Pimienta-Rodríguez, and I. D. Mercado-Martínez, "Evaluación de la mezcla de un coagulante químico-natural en el proceso de clarificación de una ciénaga," Revista UIS Ingenierías, vol. 19, no. 3, pp. 49–60, May 2020, doi: 10.18273/REVUIN.V19N3-2020005.
- [5] Y. C. Castrillón-Jaimes, C. H. Acevedo-Peñaloza, and J. P. Rojas-Suárez, "Evaluación del sistema de tratamiento de agua potable (STAP) en la urbanización San Fernando - Los Patios, Colombia. Eficiencia y calidad," *Revista UIS Ingenierías*, vol. 19, no. 4, pp. 149–156, Aug. 2020, doi: 10.18273/REVUIN. V19N4-2020013.
- [6] S. Piazza, M. Sambito, and G. Freni, "A Novel EPANET Integration for the Diffusive–Dispersive Transport of Contaminants," *Water 2022*, Vol. 14, Page 2707, vol. 14, no. 17, p. 2707, Aug. 2022, doi: 10.3390/W14172707.
- [7] C. Bonilla, B. Brentan, I. Montalvo, and J. Izquierdo, "Digitalization in small water companies: The Case of Pamplona, Colombia," in *2nd Int. Joint Conf. on Water Distribution Systems Analysis & Computing and Control in the Water Industry*, Universitat Politècnica de València, Ed., Valencia, Spain: Universitat Politècnica de València, Jul. 2022, pp. 1–15. doi: https://doi.org/10.4995/WDSA-

Respuestas, 28 (3) September-December 2023, pp. 22-38, ISSN 0122-820X - E ISSN: 2422-5053

CCWI2022.2022.14722.

- [8] H. J. Bartolin Ayala, "Confección de modelos de redes de distribución de agua desde un Sig y desarrollo de herramientas de apoyo a la toma de decisiones.," 2013, Accessed: Mar. 01, 2023. [Online]. Available: https://dialnet.unirioja.es/servlet/tesis?codigo=84615&info=resumen&idioma=SPA
- [9] C. Nauges and D. Whittington, "Estimation of Water Demand in Developing Countries: An Overview," *World Bank Res Obs*, vol. 25, no. 2, pp. 263–294, Aug. 2010, doi: 10.1093/WBRO/LKP016.
- [10] R. Martinez-Espiñeira, "Residential water demand in the Northwest of Spain," *Environ Resour Econ (Dordr)*, vol. 21, no. 2, pp. 161–187, 2002, doi: 10.1023/A:1014547616408/METRICS.
- [11] M. J. Ares-Milián, M. Quiñones-Grueiro, C. Verde, and O. Llanes-Santiago, "A Leak Zone Location Approach in Water Distribution Networks Combining Data-Driven and Model-Based Methods," *Water 2021, Vol. 13, Page 2924*, vol. 13, no. 20, p. 2924, Oct. 2021, doi: 10.3390/W13202924.
- [12] K. Qian, J. Jiang, Y. Ding, and S. Yang, "Deep Learning Based Anomaly Detection in Water Distribution Systems," *2020 IEEE International Conference on Networking, Sensing and Control, ICNSC 2020*, Oct. 2020, doi: 10.1109/ICNSC48988.2020.9238099.
- [13] X. K. Bui, M. S. Marlim, and D. Kang, "Water Network Partitioning into District Metered Areas: A State-Of-The-Art Review," *Water 2020*, Vol. 12, Page 1002, vol. 12, no. 4, p. 1002, Apr. 2020, doi: 10.3390/W12041002.
- [14] J. Francés-Chust, B. M. Brentan, S. Carpitella, J. Izquierdo, and I. Montalvo, "Optimal placement of pressure sensors using fuzzy DEMATEL-based sensor influence," *Water (Basel)*, vol. 12, no. 2, pp. 1–18, Feb. 2020, doi: 10.3390/W12020493.
- [15] J. H. Gutiérrez-Bahamondes, D. Mora-Meliá, P. L. Iglesias-Rey, F. J. Martínez-Solano, and Y. Salgueiro, "Pumping Station Design in Water Distribution Networks Considering the Optimal Flow Distribution between Sources and Capital and Operating Costs," *Water 2021*, Vol. 13, Page 3098, vol. 13, no. 21, p. 3098, Nov. 2021, doi: 10.3390/W13213098.
- [16] E. Creaco, A. Campisano, N. Fontana, G. Marini, P. R. Page, and T. Walski, "Real time control of water distribution networks: A state-of-the-art review," *Water Res*, vol. 161, pp. 517–530, Sep. 2019, doi: 10.1016/J.WATRES.2019.06.025.
- [17] D. Savić, "Digital Water Developments and Lessons Learned from Automation in the Car and Aircraft Industries," *Engineering*, vol. 9, pp. 35–41, Feb. 2022, doi: 10.1016/J.ENG.2021.05.013.
- [18] C. A. Bonilla, A. Zanfei, B. Brentan, I. Montalvo, and J. Izquierdo, "A Digital Twin of a Water Distribution System by Using Graph Convolutional Networks for Pump Speed‐Based State Estimation," *Water (Switzerland)*, vol. 14, no. 4, 2022, doi: 10.3390/w14040514.
- [19] S. Pham Vu Hong and V. Nguyen Thanh, "Application of artificial intelligence algorithm to optimize the design of water distribution system," *International Journal of Construction Management*, 2022, doi: 10.1080/15623599.2022.2101593.
- [20] I. Figueiredo, P. Esteves, and P. Cabrita, "Water wise a digital water solution for smart cities and water management entities," *Procedia Comput Sci*, vol. 181, pp. 897–904, Jan. 2021, doi: 10.1016/J. PROCS.2021.01.245.
- [21] J. Helmbrecht, "Transformación digital de redes inteligentes: retos y riesgos," *Tecnoaqua, ISSN 2340-2091, No. 32, 2018, págs. 84-86*, no. 32, pp. 84–86, 2018.
- [22] A. Urquiza and M. Billi, "Seguridad hídrica y energética en América Latina y el Caribe Definición y aproximación territorial para el análisis de brechas y riesgos de la población".
- [23] J. F. Feliciano, A. M. Arsénio, J. Cassidy, A. R. Santos, and A. Ganhão, "Knowledge Management and Operational Capacity in Water Utilities, a Balance between Human Resources and Digital Maturity— The Case of AGS," *Water 2021*, Vol. 13, Page 3159, vol. 13, no. 22, p. 3159, Nov. 2021, doi: 10.3390/ W13223159.
- [24] T. Ercan and M. Kutay, "Smart utilities," *Solving Urban Infrastructure Problems Using Smart City Technologies: Handbook on Planning, Design, Development, and Regulation*, pp. 293–328, Jan. 2021, doi: 10.1016/B978-0-12-816816-5.00014-0.
- [25] J. R. Hechavarría-Hernández, A. Cordovés-García, and M. García-Pérez, "Sistema para el cálculo de redes de acueducto," *Respuestas*, vol. 6, no. 1, pp. 3–11, Jun. 2001, doi: 10.22463/0122820X.604.
- [26] L. D. Arango-Arteaga, J. C. Saldarriaga-Molina, and M. A. Correa-Ochoa, "Gestión del agua residual no doméstica (ARnD) empleando sistema de información geográfica en la definición de distritos sanitarios," *Revista UIS Ingenierías*, vol. 20, no. 3, pp. 121–134, Jun. 2021, doi: 10.18273/REVUIN. V20N3-2021008.
- [27] S. Y. Velazco-Flórez and L. Joyanes-Aguilar, "Herramienta GIS y servicios web en la geolocalización como instrumento en la adecuada gestión del territorio: Geoportal IDE Chinácota," *Respuestas*, vol. 18, no. 1, pp. 50–67, Jan. 2013, doi: 10.22463/0122820X.401.
- [28] I. A. Nájera, R. Para, O. El, and T. De, "Metodología para generación de ortofotos y modelos digitales de elevación de alta resolución a través de imágenes obtenidas con drones no-fotogramétricos," Universidad Autónoma de Guerrero, Chilpancingo, 2022. Accessed: Mar. 24, 2023. [Online]. Available: http://ri.uagro.mx/handle/uagro/2498
- [29] León Fernández Leidy Tatiana and Garavito Rincón Laura Natalia, "Procesamiento de imágenes satelitales," *L'esprit Ingénieux*, vol. 11, no. 1, pp. 33–49, Sep. 2021, Accessed: Mar. 24, 2023. [Online]. Available: http://revistas.ustatunja.edu.co/index.php/lingenieux/article/view/2332/1972
- 37 Respuestas, 28 (3) September-December 2023, pp. 22-38, ISSN 0122-820X - E ISSN: 2422-5053 [30] O. T. Vegas Niño, "Comparativa de Plugins de QGIS para elaborar y simular modelos de redes

hidráulicas con Epanet," in *Jornadas de SIG Libre 2021*, Girona, España: Universitat de Girona. Servei de Sistemes d'Informació Geogràfica i Teledetecció, Mar. 2021, pp. 1–21. Accessed: Mar. 02, 2023. [Online]. Available: http://diobma.udg.edu:8080/handle/10256.1/6226

- [31] Almerio Jorge, "QWater QGIS Python Plugins Repository," Hydraulic design and analysis of water supply networks. Accessed: Mar. 24, 2023. [Online]. Available: https://plugins.qgis.org/plugins/ QWater/
- [32] Project Leader: REDHISP Group (IIAMA- UPV). Developer: WaterPi, "QGISRed QGIS Python Plugins Repository," Free professional software to build and analyze advanced water distribution network models and Digital Twins. Accessed: Mar. 24, 2023. [Online]. Available: https://plugins.qgis. org/plugins/QGISRed/
- [33] L. A. Rossman, H. Woo, M. Tryby, F. Shang, and R. Janke, *Manual del usuario de EPANET 2.2. EPA*, US Environmental Protection Agency, 2002.
- [34] Departamento Administrativo Nacional de Estadística-DANE and Instituto Geográfico Agustín Codazzi - IGAC, "Aspectos prácticos de la adopción del marco geocéntrico nacional de referencia MAGNA-SIRGAS como datum oficial de Colombia," Bogotá, Colombia, Oct. 2004. Accessed: Mar. 24, 2023. [Online]. Available: https://www.igac.gov.co/sites/igac.gov.co/files/aspectos\_practicos.pdf
- [35] C. y T. R. de C. Ministerio de Vivienda, "Reglamento Técnico para el Sector Agua Potable y Saneamiento Básico – RAS, Resolución 0330 - 2017," Bogotá, Colombia, Jun. 2017. Accessed: Mar. 24, 2023. [Online]. Available: https://minvivienda.gov.co/normativa/resolucion-0330-2017-0
- [36] Martínez Alzamora Fernando and Lerma Néstor, *Plugin de QGIS para la confección y análisis de modelos de redes de distribución de agua y gemelos digitales, Manual de usuario*, Primera., vol. 1. Valencia, España: Instituto de Ingeniería del Agua y Medio Ambiente, 2022. Accessed: Mar. 24, 2023. [Online]. Available: https://qgisred.upv.es/utilizacion/#manualusuario